## **UMSL** Office of the Registrar<br>University of Missouri–St. Louis

Log into MyView

Navigate to Self Service>Degree Progress/Graduation

Select the Apply for Graduation Link

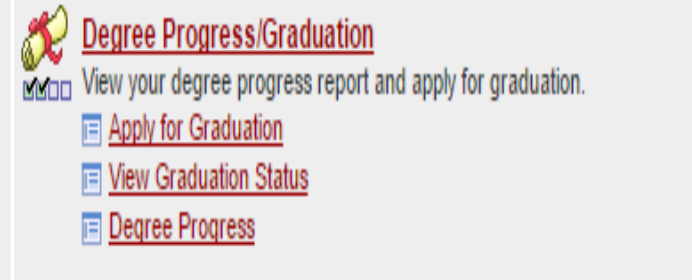

Verify your major including emphasis areas and anticipated certificates.

If your major is not correct, *do not proceed*. Contact your advisor. Once the correction is made to your program, please remember to revisit this page and apply to graduate.

Some undergraduate UMSL certificates will not be listed on this page. If your undergraduate certificate is missing, please proceed, but contact your advisor to verify it will be listed on your transcript.

To proceed, select the "Apply for Graduation" hyperlink

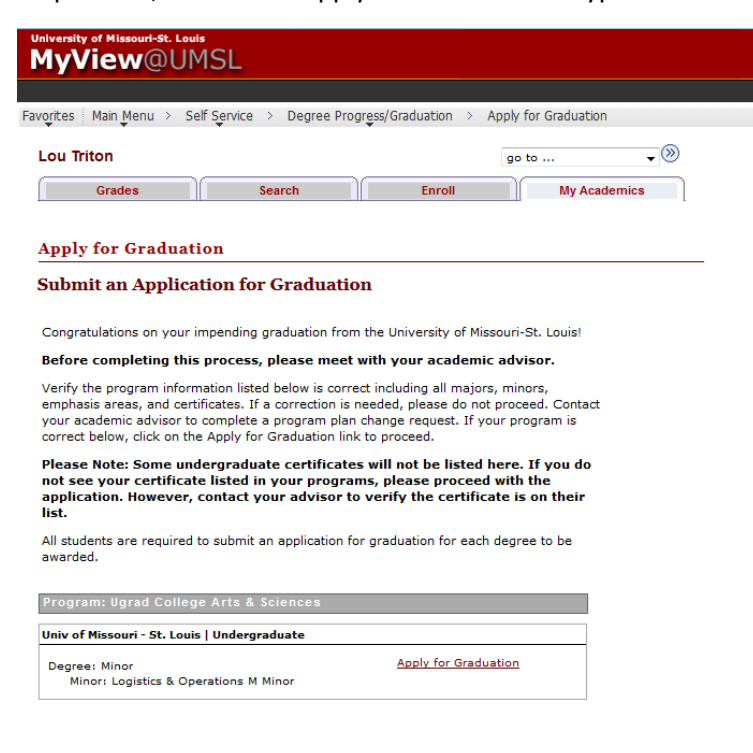

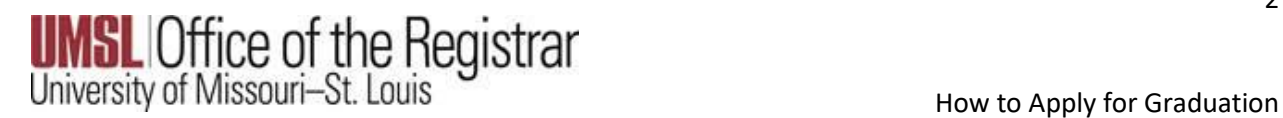

Select the term you expect to graduate at the end of. Be sure you have discussed this with your advisor and are on target to graduate at the end of the designated semester.

Select the Continue button.

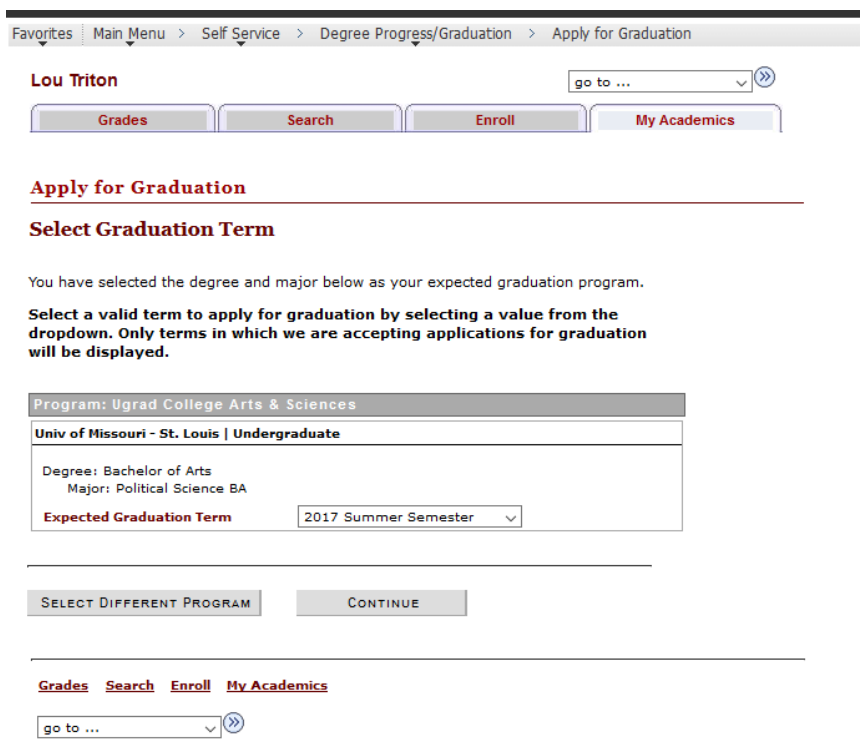

## **UMSL** Office of the Registrar<br>University of Missouri–St. Louis

Select the "Change Name for Your Diploma" link. Enter the name you would like displayed on your diploma. Note: this must be either the primary name on file (with minor corrections) or the preferred name on file. If a different name is added, we will default to your primary name on record. This is the name that will print on your diploma and in the commencement book. If you wish to have your name excluded from the commencement program, select the box accordingly.

Select the "Edit Address to Send Diploma" link. Enter the address you wish to have your diploma mailed to. Remember diplomas are mailed 6-8 weeks after the semester is over. Please enter an address that will be valid at that time. Failure to do so could result in your diploma being returned to our office and delay the mailing indefinitely.

Select the Submit Application button.

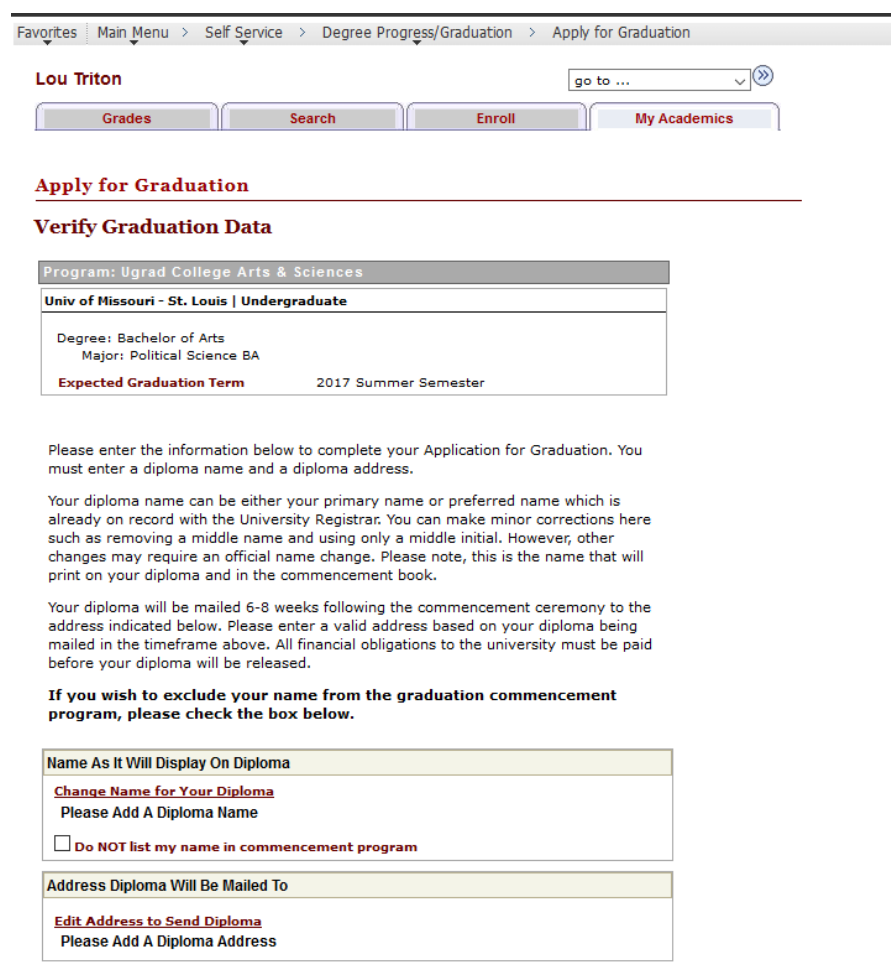

SELECT DIFFERENT PROGRAM SUBMIT APPLICATION

## **UMSL** Office of the Registrar<br>University of Missouri–St. Louis

If you have successfully applied, you will receive the confirmation message below.

If you are a graduate level student you are required to complete the M4 application process.

Register to walk in the commencement ceremony by selecting the appropriate link.

To make changes to your degree name or degree address, please visit the Self-Service>Student Center Page.

If you need to make changes to your graduation term or program, please contact your advising office.

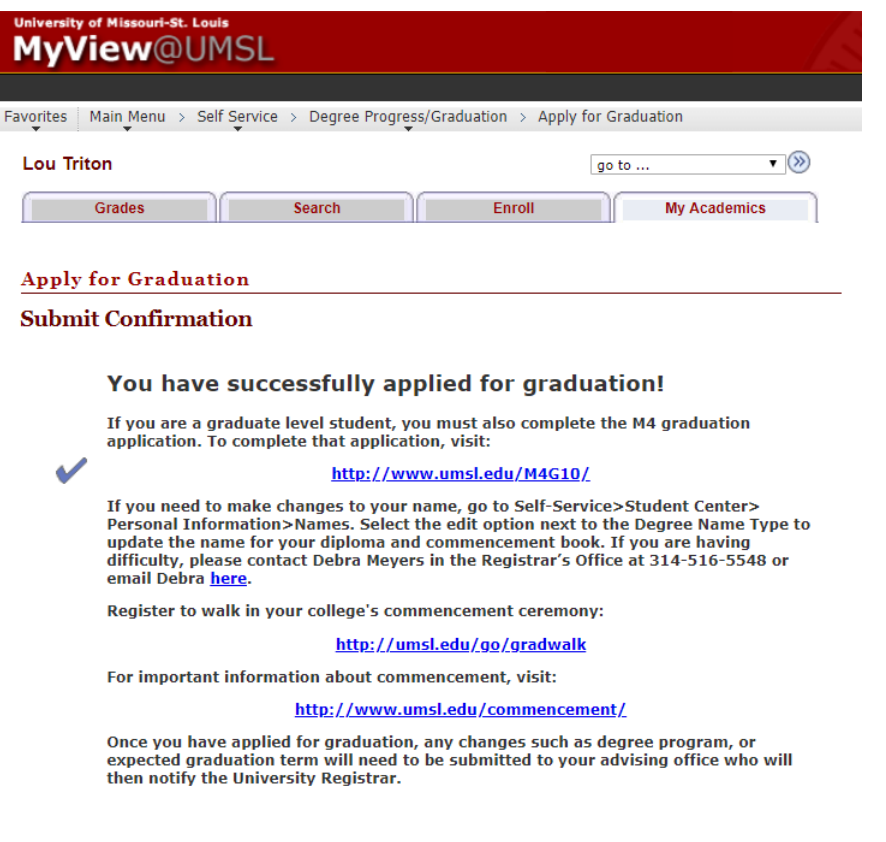